**IBM Security QRadar SIEM** バージョン **7.2.4**

# スタートアップ・ガイド

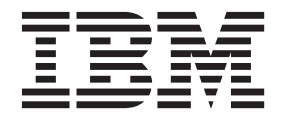

#### - お願い 一

本書および本書で紹介する製品をご使用になる前に、 25 [ページの『特記事項』に](#page-30-0)記載されている情報をお読みください。

本書は、本書の更新版に置き換えられない限り、IBM QRadar Security Intelligence Platform V7.2.4 および以降のリリ ースに適用されます。

お客様の環境によっては、資料中の円記号がバックスラッシュと表示されたり、バックスラッシュが円記号と表示さ れたりする場合があります。

- 原典: IBM Security QRadar SIEM Version 7.2.4 Getting Started Guide
- 発行: 日本アイ・ビー・エム株式会社
- 担当: トランスレーション・サービス・センター
- **© Copyright IBM Corporation 2012, 2014.**

# 目次

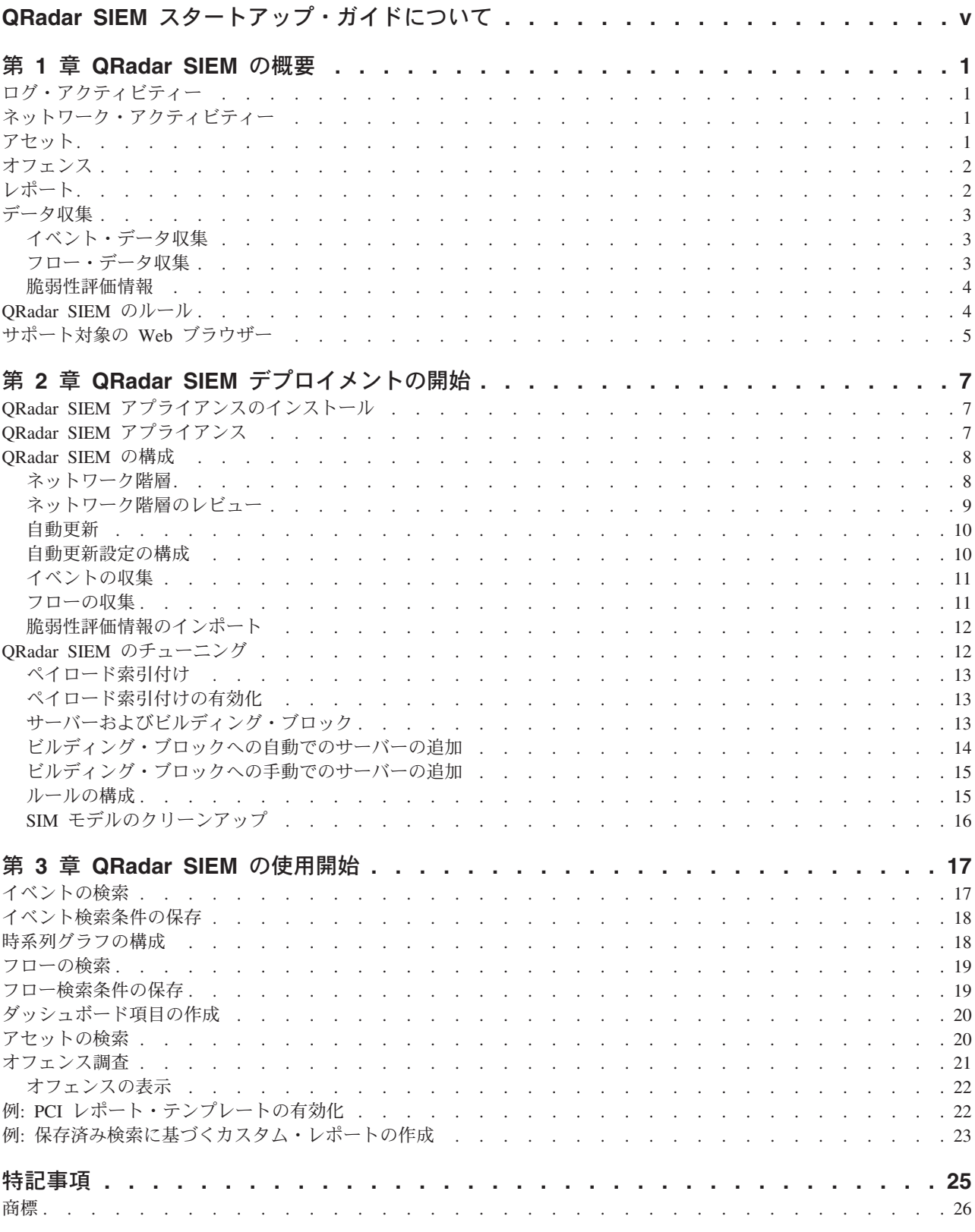

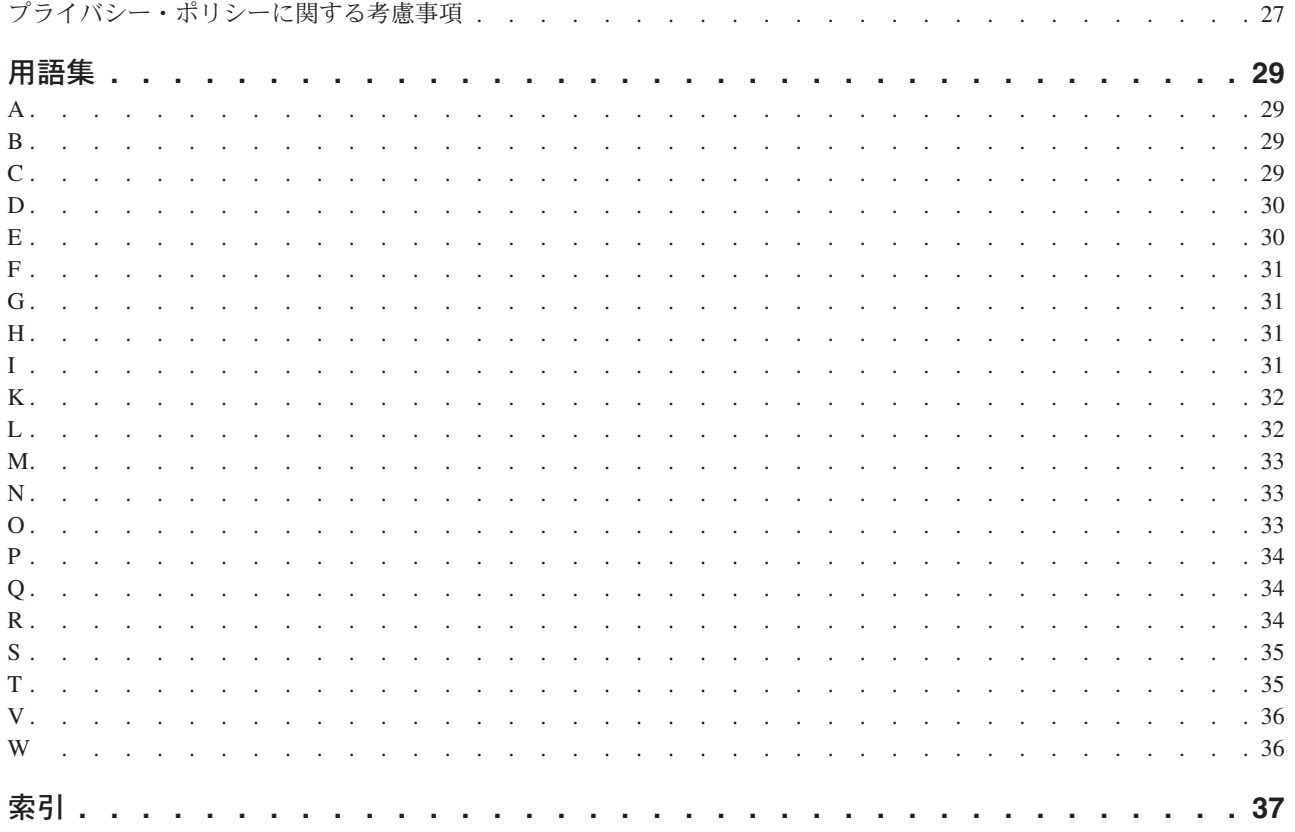

## <span id="page-4-0"></span>**QRadar SIEM** スタートアップ・ガイドについて

「IBM Security QRadar® SIEM スタートアップ・ガイド」では、主要な概念、イン ストール・プロセスの概要、およびユーザー・インターフェースで行う基本タスク について説明します。

### 対象読者

本書の情報は、ネットワーク・セキュリティーの調査および管理を担当するセキュ リティー管理者による使用を対象としています。本ガイドを使用するにあたって は、企業ネットワーク・インフラストラクチャーおよびネットワーキング・テクノ ロジーに関する知識が必要です。

#### 技術文書

詳細な技術資料、技術情報、およびリリース情報にアクセスする方法については、 Accessing IBM® [Security QRadar documentation](http://www.ibm.com/support/docview.wss?rs=0&uid=swg21614644) (http://www.ibm.com/support/ docview.wss?rs=0&uid=swg21612861) を参照してください。

#### お客様サポートへのお問い合わせ

お客様サポートへのお問い合わせについては、[Support for IBM Security QRadar](http://www.ibm.com/support/docview.wss?rs=0&uid=swg21612861) (http://www.ibm.com/support/docview.wss?rs=0&uid=swg21612861) を参照してくださ い。

#### 適切なセキュリティーの実践に関する注意事項

IT システムのセキュリティーでは、企業の内部と外部からの不正なアクセスの防 止、検出、対応により、システムと情報を保護する必要があります。不正なアクセ スにより、情報の改ざん、破壊、盗用、悪用が発生したり、使用しているシステム の損傷や、他のシステムに対する攻撃のための利用を含む悪用につながる可能性が あります。完全に安全と見なすことができる IT システムまたは IT 製品は存在せ ず、また単一の製品、サービス、またはセキュリティー対策が、不適切な使用また はアクセスを防止する上で、完全に有効となることもありません。IBM のシステ ム、製品およびサービスは、合法かつ包括的なセキュリティーの取り組みの一部と なるように設計されており、これらには必ず追加の運用手順が伴います。また、最 高の効果を得るために、他のシステム、製品、またはサービスを必要とする場合が あります。IBM は、何者かの悪意のある行為または違法行為によって、システム、 製品、またはサービスのいずれも影響を受けないこと、またはお客様の企業がそれ らの行為によって影響を受けないことを保証するものではありません。

#### **Please Note:**

本プログラムの利用は、様々な法律または規制に関わる場合があります。これに は、プライバシー、データ保護、雇用、電子通信、および電子保管に関連するもの が含まれます。IBM Security QRadar は、合法的な目的のために合法的な手段を用 いてのみ使用することができます。お客様は、適用される法律、規制、およびポリ シーに従って本プログラムを使用することに同意し、かかる法律、規制、およびポ リシーを遵守する全責任を負うものとします。ライセンシーは、IBM Security QRadar の合法的な使用に必要なすべての同意、許可、または使用権を取得するか、 取得済みであることを表明するものとします。

## <span id="page-6-0"></span>第 **1** 章 **QRadar SIEM** の概要

IBM Security QRadar SIEM は、状況認識およびコンプライアンス・サポートを提供 するネットワーク・セキュリティー管理プラットフォームです。QRadar SIEM で は、フロー・ベースのネットワーク知識、セキュリティー・イベント相関、および アセット・ベースの脆弱性評価を組み合わせて使用します。

使用を開始するには、基本の QRadar SIEM インストール済み環境を構成し、イベ ントおよびフロー・データを収集し、レポートを生成します。

### ログ・アクティビティー

IBM Security QRadar SIEM では、ネットワーク・イベントをリアルタイムでモニタ ーおよび表示したり、拡張検索を実行したりできます。

「ログ・アクティビティー」タブには、ログ・ソース (ファイアウォールやルータ ー・デバイスなど) からのレコードとしてイベント情報が表示されます。「ログ・ アクティビティー」タブを使用して、以下の作業を実行できます。

- v イベント・データを調査する。
- v QRadar SIEM に送信されるイベント・ログをリアルタイムで調査する。
- イベントを検索する。
- v 構成可能な時系列グラフを使用してログ・アクティビティーをモニターする。
- v フォールス・ポジティブを識別して QRadar SIEM をチューニングする。

### ネットワーク・アクティビティー

IBM Security QRadar SIEM では、2 つのホスト間の通信セッションを調査できま す。

「ネットワーク・アクティビティー」タブには、ネットワーク・トラフィックの通 信方法に関する情報、また、コンテンツ・キャプチャー・オプションが有効になっ ている場合にはその通信内容が表示されます。「ネットワーク・アクティビティ ー」タブを使用して、以下の作業を実行できます。

- v QRadar SIEM に送信されるフローをリアルタイムで調査する。
- v ネットワーク・フローを検索する。
- v 構成可能な時系列グラフを使用してネットワーク・アクティビティーをモニター する。

### アセット

QRadar SIEM では、パッシブ・フロー・データおよび脆弱性データを使用してネッ トワーク・サーバーおよびホストをディスカバーすることにより、アセット・プロ ファイルを自動的に作成します。

<span id="page-7-0"></span>アセット・プロファイルは、ネットワーク内の既知の各アセット (実行中のサービ スを含む) に関する情報を提供します。アセット・プロファイル情報は相関の目的 で使用され、フォールス・ポジティブを低減するために役立ちます。

「アセット」タブを使用して、以下の作業を実行できます。

- v アセットを検索する。
- v 学習済みのアセットをすべて表示する。
- v 学習済みのアセットのアイデンティティー情報を表示する。
- フォールス・ポジティブ脆弱性をチューニングする。

### オフェンス

IBM Security QRadar SIEM では、オフェンスを調査して、ネットワークの問題の根 本原因を判別できます。

「オフェンス」タブを使用して、ネットワーク上で発生しているすべてのオフェン スを表示し、以下の作業を実行できます。

- v オフェンス、送信元および宛先 IP アドレス、ネットワーク振る舞い、およびネ ットワーク上のアノマリを調査する。
- v 複数のネットワークの発信元から同じ宛先 IP アドレスへのイベントおよびフロ ーを相関付ける。
- 「オフェンス」タブのさまざまなページをナビゲートして、イベントおよびフロ ーの詳細を調査する。
- v オフェンスの原因となった固有のイベントを判別する。

### レポート

IBM Security QRadar SIEM では、カスタム・レポートを作成するか、またはデフォ ルト・レポートを使用することができます。

QRadar SIEM が提供するデフォルトのレポート・テンプレートを、カスタマイズし てブランドを付け直し、QRadar SIEM ユーザーに配布することができます。

レポート・テンプレートは、コンプライアンス・レポート、デバイス・レポート、 エグゼクティブ・レポート、ネットワーク・レポートなどのレポート・タイプにグ ループ化されています。「レポート」タブを使用して、以下の作業を実行します。

- v QRadar SIEM データのレポートを作成、配布、および管理する。
- 運用での使用およびエグゼクティブの使用のためのカスタマイズされたレポート を作成する。
- v セキュリティー情報とネットワーク情報を 1 つのレポートに結合する。
- v 事前インストール済みのレポート・テンプレートを使用または編集する。
- カスタマイズされたロゴでレポートをブランド付けする。ブランド付けは、レポ ートをさまざまな対象者に配布する際に役立ちます。
- カスタム・レポートおよびデフォルト・レポート両方を生成するスケジュールを 設定する。
- v レポートを各種フォーマットで公開する。

### <span id="page-8-0"></span>データ収集

QRadar SIEM は、セキュリティー・イベント、ネットワーク・トラフィック、スキ ャン結果を含む、さまざまな形式の情報を多様なデバイスから受け入れます。

収集されたデータは、イベント、フロー、および脆弱性評価情報の 3 つの大きなセ クションに分類されます。

### イベント・データ収集

イベントは、ファイアウォール、ルーター、サーバー、および侵入検知システム (IDS) または侵入防止システム (IPS) などのログ・ソースにより生成されます。

ほとんどのログ・ソースは、syslog プロトコルを使用して QRadar SIEM に情報を 送信します。QRadar SIEM では、以下のプロトコルもサポートしています。

- Simple Network Management Protocol (SNMP)
- Java<sup>™</sup> Database Connectivity (JDBC)
- Security Device Event Exchange (SDEE)

デフォルトでは、一定の時間フレーム内に特定の数の識別可能なログを受信する と、QRadar SIEM は自動的にログ・ソースを検出します。ログ・ソースが正常に検 出されると、QRadar SIEM により、適切なデバイス・サポート・モジュール (DSM) が「管理」タブ内の「ログ・ソース」ウィンドウに追加されます。

ほとんどの DSM にはネイティブのログ送信機能が組み込まれていますが、いくつ かの DSM では、ログを送信するために追加構成またはエージェント、あるいはそ の両方が必要になります。構成は DSM タイプによって異なります。DSM が、 QRadar SIEM がサポートする形式でログを送信するように構成する必要がありま す。 DSM の構成について詳しくは、「*DSM Configuration Guide*」を参照してくだ さい。

ルーターやスイッチなどの特定のログ・ソース・タイプでは、QRadar SIEM がそれ らを素早く検出して「ログ・ソース」リストに追加するだけの十分なログが送信さ れません。これらのログ・ソースは手動で追加できます。ログ・ソースの手動での 追加について詳しくは、「*Log Sources User Guide*」を参照してください。

収集されたデータは、イベント、フロー、および脆弱性評価 (VA) 情報の 3 つの大 きなセクションに分類されます。

### フロー・データ収集

フローによりネットワーク・トラフィックに関する情報が提供されます。フロー は、Flowlog ファイル、NetFlow、J-Flow、sFlow、Packeteer などのさまざまなフォ ーマットで QRadar SIEM に送信できます。

複数のフロー・フォーマットを同時に受け入れることで、QRadar SIEM では、情報 の収集をイベントだけに依存していた場合には見逃す可能性がある脅威やアクティ ビティーを検出することが可能です。

QRadar QFlow Collector は、アプリケーションが作動しているポートにかかわら ず、ネットワーク・トラフィックの完全なアプリケーション検出を提供します。例 <span id="page-9-0"></span>えば、Internet Relay Chat (IRC) プロトコルがポート 7500/TCP で通信している場 合、QRadar QFlow Collector はこのトラフィックを IRC として識別し、会話の開始 のパケット・キャプチャーを提供します。NetFlow および J-Flow は、ポート 7500/TCP 上にトラフィックが存在することを通知するだけであり、使用されている プロトコルに関するコンテキストは提供しません。

一般的なミラー・ポートのロケーションにはコア、DMZ、サーバー、アプリケーシ ョン・スイッチなどがあり、NetFlow はボーダー・ルーターおよびボーダー・スイ ッチからの補足情報を提供します。

QRadar QFlow Collector はデフォルトで使用可能になっており、QRadar SIEM アプ ライアンスの使用可能なインターフェースに、ミラー、SPAN、または TAP を接続 する必要があります。ミラー・ポートが QRadar SIEM アプライアンスのいずれか のネットワーク・インターフェースに接続されると、フロー分析が自動的に開始さ れます。デフォルトでは、QRadar SIEM は、管理インターフェース上でポート 2055/UDP の NetFlow トラフィックをモニターします。必要に応じて、追加の NetFlow ポートを割り当てることができます。

#### 脆弱性評価情報

QRadar SIEM では、各種サード・パーティー・スキャナーから VA 情報をインポ ートできます。

VA 情報は、QRadar Risk Manager が、アクティブなホスト、オープン・ポート、 および潜在的な脆弱性を識別するのに役立ちます。

QRadar Risk Manager は、VA 情報を使用して、ネットワーク上のオフェンスのマ グニチュードをランク付けします。

VA スキャナーのタイプによっては、QRadar Risk Manager は、スキャナー・サー バーからスキャン結果をインポートしたり、スキャンをリモート側で開始したりす ることができます。

### **QRadar SIEM** のルール

ルールは、イベント、フロー、またはオフェンスに対してテストを実行し、すべて のテスト条件が満たされた場合に応答を生成します。

QRadar SIEM には、過度なファイアウォールでの拒否、複数のログイン試行失敗、 潜在的なボットネット・アクティビティーなど、広範囲のアクティビティーを検出 するルールが備わっています。ルールについて詳しくは、「*IBM Security QRadar SIEM* 管理ガイド」を参照してください。

以下のリストで、2 つのルール・カテゴリーについて説明します。

- カスタム・ルールは、イベント、フロー、およびオフェンスに対してテストを実 行し、ネットワーク内の異常なアクティビティーを検出します。
- v アノマリ検出ルールは、ネットワークで異常なトラフィック・パターンが発生し たときにそれを検出するために、保存済みのフローまたはイベント検索の結果に 対してテストを実行します。

重要**:** 管理アクセス権限を持たないユーザーは、自分がアクセス可能なネットワー クの領域に対するルールを作成できます。ルールを管理するには、適切なロール権 限を所持している必要があります。ユーザー・ロール権限について詳しくは、「*IBM Security QRadar SIEM* 管理ガイド」を参照してください。

## <span id="page-10-0"></span>サポート対象の **Web** ブラウザー

IBM Security QRadar 製品の機能が正しく動作するためには、サポート対象の Web ブラウザーを使用する必要があります。

QRadar システムにアクセスすると、ユーザー名とパスワードの入力を求められま す。このユーザー名とパスワードは、管理者が事前に構成しておく必要がありま す。

以下の表に、サポート対象の Web ブラウザーのバージョンをリストします。

表 *1. QRadar* 製品でサポートされる *Web* ブラウザー

| Web ブラウザー                                   | サポート対象バージョン                                        |
|---------------------------------------------|----------------------------------------------------|
| Mozilla Firefox                             | 17.0 延長サポート版                                       |
|                                             | 24.0 延長サポート版                                       |
| 32 ビット版の Microsoft Internet Explorer (ド 9.0 |                                                    |
| キュメント・モードおよびブラウザー・モー<br>ドを有効にすること)          | 10                                                 |
| Google Chrome                               | IBM Security QRadar V7.2.4 製品のリリース<br>日時点での現行バージョン |

## <span id="page-12-0"></span>第 **2** 章 **QRadar SIEM** デプロイメントの開始

IBM Security QRadar SIEM の主要機能を評価する前に、管理者は QRadar SIEM を デプロイする必要があります。

QRadar SIEM をデプロイするには、管理者は以下の作業を実行する必要がありま す。

- v QRadar SIEM アプライアンスをインストールする。
- v QRadar SIEM インストール済み環境を構成する。
- v イベント、フロー、および脆弱性評価 (VA) データを収集する。
- v QRadar SIEM インストール済み環境をチューニングする。

### **QRadar SIEM** アプライアンスのインストール

管理者は QRadar SIEM アプライアンスをインストールして、ユーザー・インター フェースへのアクセスを使用可能にする必要があります。

#### 始める前に

QRadar SIEM 評価アプライアンスをインストールする前に、以下を確認してくださ い。

- v 2 ユニット・アプライアンス用のスペース。
- v ラック・レールおよびシェルフ (マウント)。
- v (オプション) コンソール・アクセス用の USB キーボードおよび標準 VGA モニ ター。

#### 手順

- 1. 管理ネットワーク・インターフェースを、Ethernet 1 とラベルが付けられたポー トに接続します。
- 2. 専用の電源接続をアプライアンスの背面に接続します。
- 3. コンソール・アクセスが必要な場合、USB キーボードおよび標準 VGA モニタ ーを接続します。
- 4. アプライアンスにフロント・パネルがある場合、両側のつまみを押してからパネ ルを引くことにより、アプライアンスからパネルを取り外します。
- 5. アプライアンスの電源をオンにします。

### **QRadar SIEM** アプライアンス

QRadar SIEM 評価アプライアンスは、2 ユニットのラック・マウント・サーバーで す。評価機器には、ラック・レールまたはシェルフは付属していません。

QRadar SIEM アプライアンスには、4 つのネットワーク・インターフェースが組み 込まれています。この評価では、Ethernet 1 とラベルが付けられたインターフェー スを管理インターフェースとして使用します。

<span id="page-13-0"></span>残りの 3 つのモニター・インターフェースを、フロー収集に使用できます。QRadar QFlow Collector は、完全なネットワーク・アプリケーション分析を提供しており、 各会話の開始時にパケット・キャプチャーを実行できます。QRadar SIEM アプライ アンスによっては、SPAN ポートまたは TAP が Ethernet 1 以外のインターフェー スに接続されると、フロー分析が自動的に開始されます。QRadar SIEM 内の QRadar QFlow Collector コンポーネントを有効にするために追加の手順が必要にな る場合があります。

詳細については、「*IBM Security QRadar SIEM* 管理ガイド」を参照してください。

制約事項**:** QRadar SIEM 評価アプライアンスのフロー分析では、50 Mbps の制限が あります。フロー収集用のモニター・インターフェースの総トラフィックが 50 Mbps を超えないようにしてください。

### **QRadar SIEM** の構成

QRadar SIEM を構成することにより、ネットワーク階層をレビューし、自動更新を カスタマイズすることができます。

#### 手順

- 1. QRadar 製品ユーザー・インターフェースにアクセスするために使用するすべて のデスクトップ・システムに、以下のアプリケーションがインストールされてい ることを確認してください。
	- v Java ランタイム環境 (JRE) バージョン 1.7 または IBM 64-bit Runtime Environment for Java V7.0
	- v Adobe Flash バージョン 10.x
- 2. サポート対象の Web ブラウザーを使用していることを確認します。 5 [ページの](#page-10-0) [『サポート対象の](#page-10-0) Web ブラウザー』を参照してください。
- 3. Internet Explorer を使用する場合、ドキュメント・モードおよびブラウザー・モ ードを有効にしてください。
	- a. Internet Explorer Web ブラウザーで、F12 を押して「開発者ツール」ウィン ドウを開きます。
	- b. 「ブラウザー モード」をクリックして、Web ブラウザーのバージョンを選 択します。
	- c. 「ドキュメント モード」をクリックして、「**IE7** 標準」を選択します。
- 4. 以下の URL を入力して QRadar SIEM ユーザー・インターフェースにログイン します。

https://<IP Address>

ここで、<IP Address> は QRadar SIEM Console の IP アドレスです。

### ネットワーク階層

業務ごとに編成されたネットワークのさまざまな領域を表示し、ビジネス・バリュ ーのリスクに従って脅威およびポリシー情報の優先順位付けを行うことができま す。

QRadar SIEM では、以下の作業を実行するためにネットワーク階層を使用します。

- <span id="page-14-0"></span>v ネットワーク・トラフィックを理解し、ネットワーク・アクティビティーを表示 する。
- ネットワーク内の特定の論理グループまたはサービス (マーケティング、 DMZ、VoIP など) をモニターする。
- v トラフィックをモニターし、各グループおよびグループ内のホストの振る舞いの プロファイルを作成する。
- v ローカル・ホストおよびリモート・ホストを判定して識別する。

評価のために、事前定義された論理グループを含むデフォルトのネットワーク階層 が提供されています。ネットワーク階層が正確かつ完全であることを確認してくだ さい。ご使用の環境に、事前構成されたネットワーク階層に表示されないネットワ ーク範囲が含まれている場合、それらを手動で追加する必要があります。

ネットワーク階層に定義されるオブジェクトは、環境内に物理的に存在しているも のだけではありません。インフラストラクチャーに属するすべての論理ネットワー ク範囲を、ネットワーク・オブジェクトとして定義する必要があります。

注**:** システムに完成したネットワーク階層が組み込まれていない場合、「管理」タ ブを使用してご使用の環境に固有の階層を作成してください。

詳細については、「*IBM Security QRadar SIEM* 管理ガイド」を参照してください。

### ネットワーク階層のレビュー

ネットワーク階層をレビューできます。

#### 手順

- 1. 「管理」タブをクリックします。
- 2. ナビゲーション・ペインで、「システム構成」をクリックします。
- 3. 「ネットワーク階層」アイコンをクリックします。
- 4. 「グループの管理**:** 上位 **(Manage Group:Top)**」リストで、 「**Regulatory\_Compliance\_Servers**」をクリックします。

ネットワーク階層に規制コンプライアンス・サーバー・コンポーネントが含まれ ていない場合、この手順の残りではメール・コンポーネントを使用できます。

- 5. 「このオブジェクトの編集 **(Edit this object)**」アイコンをクリックします。
- 6. コンプライアンス・サーバーを追加するには、以下のようにします。
	- a. 「**IP/CIDR**」フィールドに、コンプライアンス・サーバーの IP アドレスまた は CIDR 範囲を入力します。
	- b. 「追加」をクリックします。
	- c. すべてのコンプライアンス・サーバーについて繰り返します。
	- d. 「保存」をクリックします。
	- e. 編集するその他のネットワークすべてに対してこの手順を繰り返します。
- 7. 「管理」タブ・メニューで、「変更のデプロイ」をクリックします。

最新のネットワーク・セキュリティー情報を使用して、自動または手動で構成フ ァイルを更新できます。QRadar SIEM では、システム構成ファイルを使用し て、ネットワーク・データ・フローの役に立つ特性を提供します。

#### <span id="page-15-0"></span>自動更新

更新を受信するには、QRadar SIEM コンソールがインターネットに接続されている 必要があります。コンソールがインターネットに接続されていない場合、内部更新 サーバーを構成する必要があります。

自動更新サーバーのセットアップについては、「*IBM Security QRadar SIEM* ユーザ ーズ・ガイド」を参照してください。

QRadar SIEM を使用して、既存の構成ファイルを置き換えるか、または更新ファイ ルを既存のファイルと統合することができます。

ソフトウェア更新は、以下の Web サイトからダウンロードできます。

#### <http://www.ibm.com/support/fixcentral/>

更新ファイルには、以下の更新が含まれる可能性があります。

- v 構成の更新。これには、構成ファイルの変更、脆弱性、QID マップ、およびセキ ュリティー脅威情報の更新が含まれます。
- v DSM 更新。これには、構文解析の問題の修正、スキャナーの変更、およびプロト コル更新が含まれます。
- v メジャー更新。これには、更新された JAR ファイルなどの項目が含まれます。
- マイナー更新。これには、追加のオンライン・ヘルプ・コンテンツや更新された スクリプトなどの項目が含まれます。

### 自動更新設定の構成

QRadar SIEM 更新の頻度、更新タイプ、サーバー構成、およびバックアップ設定を カスタマイズできます。

- 1. 「管理」タブをクリックします。
- 2. ナビゲーション・ペインで、「システム構成」をクリックします。
- 3. 「自動更新」アイコンをクリックします。
- 4. ナビゲーション・ペインで、「設定の変更」をクリックします。
- 5. 「自動更新スケジュール」ペインで、デフォルト・パラメーターを受け入れま す。
- 6. 「更新タイプ」ペインで、以下のパラメーターを構成します。
	- a. 「構成の更新」リスト・ボックスで、「自動更新」を選択します。
	- b. 以下のパラメーターについてはデフォルト値を受け入れます。
		- v DSM、スキャナー、プロトコルの更新。
		- メジャー更新。
		- マイナー更新。
- 7. 「自動デプロイ」チェック・ボックスをクリアします。

<span id="page-16-0"></span>デフォルトでは、このチェック・ボックスは選択されています。このチェッ ク・ボックスが選択されていない場合、システム通知が「ダッシュボード」タ ブに表示され、更新のインストール後に変更をデプロイする必要があることが 示されます。

- 8. 「拡張」タブをクリックします。
- 9. 「サーバー構成」ペインで、デフォルト・パラメーターを受け入れます。
- 10. 「その他の設定」ペインで、デフォルト・パラメーターを受け入れます。
- 11. 「保存」をクリックして「更新」ウィンドウを閉じます。
- 12. ツールバーの「変更のデプロイ」をクリックします。

#### イベントの収集

イベントを収集することにより、リアルタイムで QRadar SIEM に送信されるログ を調査できます。

#### 手順

- 1. 「管理」タブをクリックします。
- 2. ナビゲーション・ペインで、「データ・ソース」をクリックします。
- 3. 「ログ・ソース」アイコンをクリックします。
- 4. ログ・ソースのリストをレビューし、ログ・ソースを必要に応じて変更します。

ログ・ソースの構成について詳しくは、「*Log Sources User Guide*」を参照して ください。

- 5. 「ログ・ソース」ウィンドウを閉じます。
- 6. 「管理」タブ・メニューで、「変更のデプロイ」をクリックします。

#### フローの収集

フローを収集することにより、ホスト間のネットワーク通信セッションを調査でき ます。

サード・パーティーのネットワーク・デバイス上 (スイッチやルーターなど) でフロ ーを有効にする方法について詳しくは、ベンダーの資料を参照してください。

#### 手順

- 1. 「管理」タブをクリックします。
- 2. ナビゲーション・メニューで、「データ・ソース」 > 「フロー」をクリックし ます。
- 3. 「フロー・ソース」アイコンをクリックします。
- 4. フロー・ソースのリストをレビューし、フロー・ソースを必要に応じて変更しま す。

フロー・ソースの構成について詳しくは、「*IBM Security QRadar SIEM* 管理ガ イド」を参照してください。

- 5. 「フロー・ソース」ウィンドウを閉じます。
- 6. 「管理」タブ・メニューで、「変更のデプロイ」をクリックします。

### <span id="page-17-0"></span>脆弱性評価情報のインポート

脆弱性評価 (VA) 情報をインポートすることにより、アクティブなホスト、オープ ン・ポート、および潜在的な脆弱性を識別できます。

#### 手順

- 1. 「管理」タブをクリックします。
- 2. ナビゲーション・メニューで、「データ・ソース」 > 「脆弱性」をクリックし ます。
- 3. 「**VA** スキャナー」アイコンをクリックします。
- 4. ツールバーで、「追加」をクリックします。
- 5. パラメーターの値を入力します。

パラメーターは、追加するスキャナー・タイプによって異なります。詳しく は、「脆弱性評価の構成ガイド」を参照してください。

重要**:** CIDR 範囲により、QRadar SIEM がスキャン結果に統合するネットワー クが指定されます。例えば、192.168.0.0/16 ネットワークに対してスキャンを行 う場合に CIDR 範囲として 192.168.1.0/24 を指定した場合、192.168.1.0/24 範 囲からの結果のみが統合されます。

- 6. 「保存」をクリックします。
- 7. 「管理」タブ・メニューで、「変更のデプロイ」をクリックします。
- 8. 「**VA** スキャナーのスケジュール」アイコンをクリックします。
- 9. 「追加」をクリックします。
- 10. スキャン実行頻度の条件を指定します。

スキャン・タイプによっては、これには、QRadar SIEM がスキャン結果をイン ポートする頻度または新規スキャンを開始する頻度が含まれます。また、スキ ャン結果に含めるポートも指定する必要があります。

11. 「保存」をクリックします。

### **QRadar SIEM** のチューニング

環境の要件を満たすように QRadar SIEM をチューニングできます。

QRadar SIEM をチューニングする前に、QRadar SIEM が、ネットワーク上のサー バーの検出、イベントおよびフローの保管、および既存のルールに基づくオフェン スの作成を行えるようにするために、1 日待機します。

管理者は以下のチューニング・タスクを実行できます。

- v 「ログ・アクティビティー」および「ネットワーク・アクティビティー」の「ク イック・フィルター」プロパティーでペイロード索引を有効にすることにより、 イベントおよびフローのペイロード検索を最適化する。
- v サーバーを自動または手動でビルディング・ブロックに追加することにより、よ り迅速な初期デプロイメントおよびより簡単なチューニングを提供する。
- v カスタム・ルールおよびアノマリ検出ルールを作成または変更することにより、 イベント、フロー、およびオフェンス条件への応答を構成する。

v ネットワーク内の各ホストが、最新のルール、ディスカバー済みのサーバー、お よびネットワーク階層に基づくオフェンスを作成することを確認する。

### <span id="page-18-0"></span>ペイロード索引付け

「ログ・アクティビティー」タブおよび「ネットワーク・アクティビティー」タブ で使用可能な「クイック・フィルター」機能を使用して、イベントおよびフローの ペイロードを検索します。

「クイック・フィルター」を最適化するために、ペイロード索引の「クイック・フ ィルター」プロパティーを有効にできます。

ペイロード索引付けを有効にすることにより、システム・パフォーマンスが低下す る可能性があります。「クイック・フィルター」プロパティーでペイロード索引付 けを有効にした後に、索引統計をモニターしてください。

索引管理および統計について詳しくは、「*IBM Security QRadar SIEM* 管理ガイド」 を参照してください。

### ペイロード索引付けの有効化

「ログ・アクティビティー」および「ネットワーク・アクティビティー」の「クイ ック・フィルター」プロパティーでペイロード索引を有効にすることにより、イベ ントおよびフローのペイロード検索を最適化できます。

#### 手順

- 1. 「管理」タブをクリックします。
- 2. ナビゲーション・ペインで、「システム構成」をクリックします。
- 3. 「索引管理」アイコンをクリックします。
- 4. 「クイック検索」フィールドに、クイック・フィルターと入力します。
- 5. 索引付けする「クイック・フィルター」プロパティーをクリックします。
- 6. 「索引の有効化」をクリックします。
- 7. 「保存」をクリックします。
- 8. 「**OK**」をクリックします。
- 9. オプション: ペイロード索引を無効にするには、以下のオプションのいずれかを 選択します。
	- v 「索引の無効化」をクリックする。
	- プロパティーを右クリックして、メニューから「**索引の無効化**」を選択する。

#### 次のタスク

「索引管理」ウィンドウに表示されるパラメーターの詳細については、「*IBM Security QRadar SIEM* 管理ガイド」を参照してください。

### サーバーおよびビルディング・ブロック

QRadar SIEM では、ネットワーク内のサーバーが自動的にディスカバーおよび分類 されるため、初期デプロイメントをより迅速に行うことができ、ネットワークの変 更が発生した場合にも簡単にチューニングできます。

<span id="page-19-0"></span>サーバー・タイプに対する適切なルールが確実に適用されるようにするため、個別 のデバイスまたはデバイスのアドレス範囲全体を追加することができます。固有の プロトコルに適合しないサーバー・タイプを、該当するホスト定義ビルディング・ ブロックに手動で入力できます。例えば、以下のサーバー・タイプをビルディン グ・ブロックに追加することにより、追加のフォールス・ポジティブ・チューニン グを行う必要がなくなります。

- v ネットワーク管理サーバーを「**BB:HostDefinition: Network Management Servers**」ビルディング・ブロックに追加する。
- v プロキシー・サーバーを「**BB:HostDefinition: Proxy Servers**」ビルディング・ブ ロックに追加する。
- v ウィルスおよび Windows アップデート・サーバーを「**BB:HostDefinition: Virus Definition and Other Update Servers**」ビルディング・ブロックに追加する。
- v VA スキャナーを「**BB-HostDefinition: VA Scanner Source IP**」ビルディング・ ブロックに追加する。

サーバー・ディスカバリー機能では、アセット・プロファイル・データベースを使 用して、ネットワーク上の複数タイプのサーバーをディスカバーします。サーバ ー・ディスカバリーにより自動的にディスカバーされたサーバーがリストされ、ビ ルディング・ブロックに含めるサーバーを選択できます。

サーバーのディスカバーについて詳しくは、「*IBM Security QRadar SIEM* 管理ガイ ド」を参照してください。

ビルディング・ブロックを使用して、特定のルール・テストを別のルールで再利用 することができます。ビルディング・ブロックを使用して QRadar SIEM をチュー ニングし、追加の相関ルールを有効にすることにより、フォールス・ポジティブの 数を削減することができます。

### ビルディング・ブロックへの自動でのサーバーの追加

ビルディング・ブロックにサーバーを自動的に追加できます。

#### 手順

- 1. 「アセット」タブをクリックします。
- 2. ナビゲーション・ペインで、「サーバー・ディスカバリー」をクリックします。
- 3. 「サーバー・タイプ」リストで、ディスカバーするサーバー・タイプを選択しま す。

残りのパラメーターはデフォルトのままにします。

- 4. 「サーバーのディスカバー」をクリックします。
- 5. 「一致するサーバー」ペインで、サーバー・ロールに割り当てるすべてのサーバ ーのチェック・ボックスを選択します。
- 6. 「選択したサーバーの承認」をクリックします。

要確認**:** IP アドレスまたはホスト名を右クリックして、DNS 解決情報を表示で きます。

### <span id="page-20-0"></span>ビルディング・ブロックへの手動でのサーバーの追加

サーバーが自動検出されない場合、そのサーバーを対応するホスト定義ビルディン グ・ブロックに手動で追加できます。

#### 手順

- 1. 「オフェンス」タブをクリックします。
- 2. ナビゲーション・ペインで、「ルール」をクリックします。
- 3. 「表示」リストで、「ビルディング・ブロック」を選択します。
- 4. 「グループ」リストで、「ホスト定義」を選択します。

ビルディング・ブロックの名前はサーバー・タイプに対応しています。例え ば、「**BB:HostDefinition: Proxy Servers**」は環境内のすべてのプロキシー・サ ーバーに適用されます。

- 5. ホストまたはネットワークを手動で追加するには、環境に適した対応するホス ト定義ビルディング・ブロックをダブルクリックします。
- 6. 「ビルディング・ブロック」フィールドで、「送信元または宛先 **IP** のいずれ かが次のいずれかの場合 **(when either the source or destination IP is one of the following)**」の後の下線が付いた値をクリックします。
- 7. 「**IP** アドレスまたは **CIDR** の入力 **(Enter an IP address or CIDR)**」フィー ルドに、ビルディング・ブロックに割り当てるホスト名または IP アドレス範 囲を入力します。
- 8. 「追加」をクリックします。
- 9. 「送信」をクリックします。
- 10. 「終了」をクリックします。
- 11. 追加するサーバー・タイプごとにこれらの手順を繰り返します。

#### ルールの構成

「ログ・アクティビティー」、「ネットワーク・アクティビティー」、および「オ フェンス」の各タブから、ルールまたはビルディング・ブロックを構成できます。

#### 手順

- 1. 「オフェンス」タブをクリックします。
- 2. 調査するオフェンスをダブルクリックします。
- 3. 「表示」 > 「ルール」をクリックします。
- 4. ルールをダブルクリックします。

ルールをさらにチューニングできます。ルールのチューニングについて詳しく は、「*IBM Security QRadar SIEM* 管理ガイド」を参照してください。

- 5. ルール・ウィザードを閉じます。
- 6. 「ルール」ページで、「アクション」をクリックします。
- 7. オプション: オフェンスの保存期間の経過後にオフェンスがデータベースから削 除されないようにする場合は、「オフェンスの保護」を選択します。
- 8. オプション: オフェンスを QRadar SIEM ユーザーに割り当てる場合は、「割り 当て」を選択します。

#### <span id="page-21-0"></span>関連概念:

4 ページの『[QRadar SIEM](#page-9-0) のルール』 ルールは、イベント、フロー、またはオフェンスに対してテストを実行し、すべて のテスト条件が満たされた場合に応答を生成します。

### **SIM** モデルのクリーンアップ

SIEM モデルをクリーンアップして、各ホストが、確実に最新のルール、ディスカ バー済みのサーバー、およびネットワーク階層に基づくオフェンスを作成するよう にします。

#### 手順

- 1. 「管理」タブをクリックします。
- 2. ツールバーで、「拡張」 > 「**SIM** モデルのクリーンアップ」を選択します。
- 3. 以下の必須指定のオプションをクリックします。

「ソフト・クリーン」はオフェンスを非アクティブに設定します。

「ソフト・クリーン」をオプションの「すべてのオフェンスを非アクティブにす る」とともに使用するとすべてのオフェンスがクローズされます。

「ハード・クリーン」はすべてのエントリーを削除します。

- 4. 「データ・モデルをリセットしますか**?**」をクリックします。
- 5. 「次へ進む」をクリックします。
- 6. SIM リセット処理が完了したら、ブラウザーを最新表示します。

#### タスクの結果

SIM モデルをクリーンアップすると、既存のオフェンスはすべてクローズされま す。SIM モデルのクリーンアップは、既存のイベントおよびフローには影響しませ ん。

## <span id="page-22-0"></span>第 **3** 章 **QRadar SIEM** の使用開始

IBM Security QRadar SIEM を使用を開始するために、イベント、フロー、およびア セットの検索について説明します。また、オフェンスを調査してレポートを作成す る方法についても説明します。

例えば、情報を検索するために、「ログ・アクティビティー」タブおよび「ネット ワーク・アクティビティー」タブ内のデフォルトの保存済み検索を使用できます。 独自のカスタム検索を作成して保存することもできます。

管理者は以下の作業を実行できます。

- 特定の条件を使用してイベント・データを検索し、検索条件に一致するイベント を結果リストに表示する。イベント・データの列を選択、編成、およびグループ 化する。
- フロー・データをリアルタイムで視覚的にモニターおよび調査する。または、表 示されるフローをフィルタリングするための拡張検索を実行する。フロー情報を 表示して、ネットワーク・トラフィックの通信方法および通信内容を判別する。
- 学習済みのアセットをすべて表示する、または環境内の特定のアセットを検索す る。
- v オフェンス、送信元および宛先 IP アドレス、ネットワーク振る舞い、およびネ ットワーク上のアノマリを調査する。
- v デフォルト・レポートまたはカスタム・レポートを編集、作成、スケジュール、 および配布する。

### イベントの検索

QRadar SIEM が過去 6 時間に受信したすべての認証イベントを検索できます。

- 1. 「ログ・アクティビティー」タブをクリックします。
- 2. ツールバーで、「検索」 > 「新規検索」を選択します。
- 3. 「時刻範囲」ペインで、イベント検索の時刻範囲を定義します。
	- a. 「最新」をクリックします。
	- b. 「最新」リストで、「過去 **6** 時間」を選択します。
- 4. 「検索パラメーター」ペインで、以下のように検索パラメーターを定義します。
	- a. 最初のリストで、「カテゴリー」を選択します。
	- b. 2 番目のリストで、「次と等しい」を選択します。
	- c. 「上位カテゴリー」リストで、「認証」を選択します。
	- d. 「下位カテゴリー」リストで、デフォルト値の「すべて」を受け入れます。
	- e. 「フィルターの追加」をクリックします。
- 5. 「列定義」ペインで、「表示」リストの「イベント名」を選択します。
- 6. 「検索」をクリックします。

### <span id="page-23-0"></span>イベント検索条件の保存

指定のイベント検索条件を後で使用するために保存できます。

#### 手順

- 1. 「ログ・アクティビティー」タブをクリックします。
- 2. ツールバーで、「条件の保存」をクリックします。
- 3. 「検索名」フィールドに、**Example Search 1** と入力します。
- 4. 「タイム・スパン・オプション」ペインで、「最新」をクリックします。
- 5. 「最新」リストで、「過去 **6** 時間」を選択します。
- 6. 「クイック検索に含める」をクリックします。
- 7. 「ダッシュボードに含める」をクリックします。

「ダッシュボードに含める」が表示されていない場合、「検索」 > 「検索の編 集」をクリックして、「列定義」ペインで「イベント名」を選択していることを 確認します。

8. 「**OK**」をクリックします。

#### 次のタスク

時系列グラフを構成します。詳しくは、『時系列グラフの構成』を参照してくださ い。

### 時系列グラフの構成

特定の時間間隔検索により突き合わされたレコードを表す対話式時系列グラフを表 示できます。

- 1. グラフのタイトル・バーで、「構成」アイコンをクリックします。
- 2. 「グラフの値」リストで、「宛先 **IP (**固有の数**)**」を選択します。
- 3. 「グラフ・タイプ」リストで、「時系列」を選択します。
- 4. 「時系列データのキャプチャー」をクリックします。
- 5. 「保存」をクリックします。
- 6. 「詳細の更新」をクリックします。
- 7. 検索結果をフィルタリングします。
	- a. フィルタリングするイベントを右クリックします。
	- b. 「イベント名が **<**イベント名**>** でのフィルター」をクリックします。
- 8. ユーザー名ごとにグループ化されたイベント・リストを表示するために、「表 示」リストから「ユーザー名」を選択します。
- 9. 検索が「ダッシュボード」タブに表示されていることを確認します。
	- a. 「ダッシュボード」タブをクリックします。
	- b. 「新規ダッシュボード」アイコンをクリックします。
	- c. 「名前」フィールドに、**Example Custom Dashboard** と入力します。
	- d. 「**OK**」をクリックします。

e. 「項目の追加」リストで、「ログ・アクティビティー」 > 「イベント検索」 > 「**Example Search 1**」を選択します。

#### タスクの結果

保存済みイベント検索の結果がダッシュボードに表示されます。

### <span id="page-24-0"></span>フローの検索

フロー・データをリアルタイムで検索、モニター、および調査できます。

拡張検索を実行して、表示されるフローをフィルタリングすることもできます。フ ロー情報を表示して、ネットワーク・トラフィックの通信方法および通信内容を判 別します。

#### 手順

1. 「ネットワーク・アクティビティー」タブをクリックします。

- 2. ツールバーで、「検索」 > 「新規検索」をクリックします。
- 3. 「時刻範囲」ペインで、以下のようにしてフロー検索の時刻範囲を定義します。
	- a. 「最新」をクリックします。
	- b. 「最新」リストで、「過去 **6** 時間」を選択します。
- 4. 「検索パラメーター」ペインで、以下のように検索条件を定義します。
	- a. 最初のリストで、「フローの向き」を選択します。
	- b. 2 番目のリストで、「次と等しい」を選択します。
	- c. 3 番目のリストで、「**R2L**」を選択します。
	- d. 「フィルターの追加」をクリックします。
- 5. 「列定義」ペインの「表示」リストで、「アプリケーション」を選択します。
- 6. 「検索」をクリックします。

#### タスクの結果

過去 6 時間の、フローの向きがリモートからローカル (R2L) のすべてのフローが 表示され、「アプリケーション名」フィールドでソートされます。

### フロー検索条件の保存

指定のフロー検索条件を後で使用するために保存できます。

- 1. 「ネットワーク・アクティビティー」タブのツールバーで、「条件の保存」をク リックします。
- 2. 「検索名」フィールドに、名前 **Example Search 2** を入力します。
- 3. 「最新」リストで、「過去 **6** 時間」を選択します。
- 4. 「ダッシュボードに含める」および「クイック検索に含める」をクリックしま す。
- 5. 「**OK**」をクリックします。

#### 次のタスク

ダッシュボード項目を作成します。詳しくは、『ダッシュボード項目の作成』を参 照してください。

### <span id="page-25-0"></span>ダッシュボード項目の作成

保存済みフロー検索条件を使用してダッシュボード項目を作成できます。

#### 手順

- 1. 「ネットワーク・アクティビティー」ツールバーで、「クイック検索」 > 「**Example Search 2**」を選択します。
- 2. 検索がダッシュボードに含まれていることを確認します。
	- a. 「ダッシュボード」タブをクリックします。
	- b. 「ダッシュボードの表示」リストで、「**Example Custom Dashboard**」を選 択します。
	- c. 「項目の追加」リストで、「フロー検索」 > 「**Example Search 2**」を選択し ます。
- 3. ダッシュボード・グラフを構成します。
	- a. 「設定」アイコンをクリックします。
	- b. 構成オプションを使用して、グラフ化する値、表示するオブジェクトの数、 グラフ・タイプ、またはグラフ内に表示する時刻範囲を変更します。
- 4. グラフに現在表示されているフローを調査するには、「ネットワーク・アクティ ビティーで表示」をクリックします。

#### タスクの結果

「ネットワーク・アクティビティー」ページに、時系列グラフのパラメーターに一 致する結果が表示されます。時系列グラフについて詳しくは、「*IBM Security QRadar SIEM* ユーザーズ・ガイド」を参照してください。

### アセットの検索

「アセット」タブにアクセスすると、ネットワーク内でディスカバーされたすべて のアセットが取り込まれた「アセット」ページが表示されます。このリストを絞り 込むために、検索パラメーターを構成して調査するアセット・プロファイルのみを 表示することができます。

#### このタスクについて

検索機能を使用して、ホスト・プロファイル、アセット、およびアイデンティティ ー情報を検索します。アイデンティティー情報は、ネットワーク上の DNS 情報、 ユーザー・ログイン、MAC アドレスなどの詳細を提供します。

例えば、以下のとおりです。

#### <span id="page-26-0"></span>手順

- 1. 「アセット」タブをクリックします。
- 2. ナビゲーション・ペインで、「アセット・プロファイル」をクリックします。
- 3. ツールバーで、「検索」 > 「新規検索」をクリックします。
- 4. 保存済み検索をロードする場合は、以下の手順を実行します。
	- a. オプション: 「グループ」リストで、「使用可能な保存済み検索」リストに表 示するアセット検索グループを選択します。
	- b. 次のオプションのいずれかを選択してください。
		- v 「保存済み検索の入力またはリストから選択」フィールドに、ロードする 検索の名前を入力します。
		- v 「使用可能な保存済み検索」リストで、ロードする保存済み検索を選択し ます。
	- c. 「ロード」をクリックします。
- 5. 「検索パラメーター」ペインで、以下のように検索条件を定義します。
	- a. 最初のリストで、検索対象のアセット・パラメーターを選択します。例え ば、「ホスト名」、「脆弱性リスク分類」、「テクニカル・オーナー」で す。
	- b. 2 番目のリストで、検索に使用する修飾子を選択します。
	- c. 「項目」フィールドに、検索パラメーターに関連する具体的な情報を入力し ます。
	- d. 「フィルターの追加」をクリックします。
	- e. 検索条件に追加するフィルターごとにこれらのステップを繰り返します。
- 6. 「検索」をクリックします。

#### 例

CVE ID: CVE-2010-000 がアクティブにエクスプロイトされているという通知を受 け取りました。デプロイメント内のホストがこのエクスプロイトに対して脆弱かど うかを判別するために、以下の手順を実行します。

- 1. 検索パラメーターのリストから、「脆弱性外部リファレンス」を選択します。
- 2. 「**CVE**」を選択します。
- 3. 2010-000 と入力し、この特定の CVE ID に対して脆弱なすべてのホストのリス トを表示します。

詳しくは、Open Source Vulnerability Database Web サイト ( *<http://osvdb.org/>* ) およ び National Vulnerability Database ( *<http://nvd.nist.gov/>* ) を参照してください。

### オフェンス調査

「オフェンス」タブを使用して、オフェンス、送信元および宛先 IP アドレス、ネ ットワーク振る舞い、およびネットワーク上のアノマリを調査できます。

QRadar SIEM は、複数のネットワークにまたがって存在する宛先 IP アドレスを持 つイベントおよびフローを同一オフェンス内で相関付けし、最終的には同じネット

ワーク・インシデントに相関付けることができます。これにより、ネットワーク内 の各オフェンスを効率良く調査することができます。

### <span id="page-27-0"></span>オフェンスの表示

ネットワーク内の各オフェンスを調査できます。

例えば、オフェンス、送信元および宛先 IP アドレス、ネットワーク振る舞い、お よびネットワーク上のアノマリを調査できます。

#### 手順

- 1. 「オフェンス」タブをクリックします。
- 2. 調査するオフェンスをダブルクリックします。
- 3. ツールバーで、「表示」 > 「宛先」を選択します。

各宛先を調査して、宛先が危険にさらされていたり、疑わしい振る舞いを示した りしていないかどうかを判別できます。

4. ツールバーで、「イベント」をクリックします。

#### タスクの結果

「イベントのリスト」ウィンドウに、オフェンスに関連付けられているすべてのイ ベントが表示されます。イベントを検索、ソート、およびフィルタリングできま す。

### 例**: PCI** レポート・テンプレートの有効化

「レポート」タブを使用して、レポート・テンプレートの有効化、無効化、および 編集を行えます。

この入門タスクでは、Payment Card Industry (PCI) レポート・テンプレートを有効 にします。

- 1. 「レポート」タブをクリックします。
- 2. 「非アクティブ・レポートの非表示」チェック・ボックスをクリアします。
- 3. 「グループ」リストで、「コンプライアンス」 > 「**PCI**」を選択します。
- 4. 以下のようにして、リスト上のすべてのレポート・テンプレートを選択します。 a. リスト上の最初のレポートをクリックします。
	- b. シフト・キーを押したままにしてリスト上の最後のレポートをクリックする ことにより、すべてのレポート・テンプレートを選択します。
- 5. 「アクション」リストで、「スケジューリングの切り替え」を選択します。
- 6. 生成されたレポートにアクセスします。
	- a. 「生成済みレポート」列のリストから、表示するレポートのタイム・スタン プを選択します。
	- b. 「フォーマット」列で、表示するレポート・フォーマットのアイコンをクリ ックします。

### <span id="page-28-0"></span>例**:** 保存済み検索に基づくカスタム・レポートの作成

検索をインポートするかまたはカスタム条件を作成することにより、レポートを作 成できます。

#### このタスクについて

この入門タスクでは、 17 [ページの『イベントの検索』で](#page-22-0)作成したイベントおよびフ ローの検索に基づくレポートを作成します。

#### 手順

- 1. 「レポート」タブをクリックします。
- 2. 「アクション」リストで、「作成」を選択します。
- 3. 「次へ」をクリックします。
- 4. レポート・スケジュールを構成します。
	- a. 「毎日」オプションを選択します。
	- b. 「月曜日」、「火曜日」、「水曜日」、「木曜日」、および「金曜日」の各 オプションを選択します。
	- c. リストを使用して、「**8:00**」および「**AM**」を選択します。
	- d. 「はい **-** レポートを手動で生成します」オプションが選択されていること を確認します。
	- e. 「次へ」をクリックします。
- 5. レポート・レイアウトを構成します。
	- a. 「方向」リストで、「横長」を選択します。
	- b. 2 つのグラフ・コンテナーがあるレイアウトを選択します。
	- c. 「次へ」をクリックします。
- 6. 「レポート・タイトル」フィールドに、**Sample Report** と入力します。
- 7. 上部のグラフ・コンテナーを構成します。
	- a. 「グラフ・タイプ」リストで、「イベント**/**ログ」を選択します。
	- b. 「グラフ・タイトル」フィールドに、**Sample Event Search** と入力します。
	- c. 「イベント**/**ログの限定数**:** 上位」リストで、「**10**」を選択します。
	- d. 「グラフ・タイプ」リストで、「積み重ね棒」を選択します。
	- e. 「直近 **1** 日 **(24** 時間**)** の全データ」をクリックします。
	- f. 「このイベント・レポートは次に基づく」リストで、「**Example Search 1**」 を選択します。

残りのパラメーターは、「Example Search 1」保存済み検索の設定を使用し て自動的に取り込まれます。

- g. 「コンテナー詳細の保存」をクリックします。
- 8. 下部のグラフ・コンテナーを構成します。
	- a. 「グラフ・タイプ」リストで、「フロー」を選択します。
	- b. 「グラフ・タイトル」フィールドに、**Sample Flow Search** と入力します。
	- c. 「フローの限定数**:** 上位」リストで、「**10**」を選択します。
	- d. 「グラフ・タイプ」リストで、「積み重ね棒」を選択します。
- e. 「直近 **1** 日 **(24** 時間**)** の全データ」をクリックします。
- f. 「使用可能な保存済み検索」リストで、「**Example Search 2**」を選択しま す。

残りのパラメーターは、「Example Search 2」保存済み検索の設定を使用し て自動的に取り込まれます。

- g. 「コンテナー詳細の保存」をクリックします。
- 9. 「次へ」をクリックします。
- 10. 「次へ」をクリックします。
- 11. レポート・フォーマットを選択します。
	- a. 「**PDF**」と「**HTML**」のチェック・ボックスを選択します。
	- b. 「次へ」をクリックします。
- 12. レポート配布チャネルを選択します。
	- a. 「レポート・コンソール」をクリックします。
	- b. 「**E** メール」をクリックします。
	- c. 「レポートの宛先 **E** メール・アドレスの入力 **(**複数可**)**」フィールドに、E メール・アドレスを入力します。
	- d. 「レポートを添付ファイルとして含める」をクリックします。
	- e. 「次へ」をクリックします。
- 13. 最後のレポート・ウィザード詳細を完了します。
	- a. 「レポートの説明」フィールドに、テンプレートの説明を入力します。
	- b. 「はい **-** ウィザードが完了したらこのレポートを実行」をクリックしま す。
	- c. 「終了」をクリックします。
- 14. 「生成済みレポート」列のリスト・ボックスを使用して、レポートのタイム・ スタンプを選択します。

## <span id="page-30-0"></span>特記事項

本書は米国 IBM が提供する製品およびサービスについて作成したものです。

本書に記載の製品、サービス、または機能が日本においては提供されていない場合 があります。日本で利用可能な製品、サービス、および機能については、日本 IBM の営業担当員にお尋ねください。本書で IBM 製品、プログラム、またはサービス に言及していても、その IBM 製品、プログラム、またはサービスのみが使用可能 であることを意味するものではありません。これらに代えて、IBM の知的所有権を 侵害することのない、機能的に同等の製品、プログラム、またはサービスを使用す ることができます。ただし、IBM 以外の製品とプログラムの操作またはサービスの 評価および検証は、お客様の責任で行っていただきます。

IBM は、本書に記載されている内容に関して特許権 (特許出願中のものを含む) を 保有している場合があります。本書の提供は、お客様にこれらの特許権について実 施権を許諾することを意味するものではありません。実施権についてのお問い合わ せは、書面にて下記宛先にお送りください。

〒103-8510 東京都中央区日本橋箱崎町19番21号 日本アイ・ビー・エム株式会社 法務・知的財産 知的財産権ライセンス渉外

#### 以下の保証は、国または地域の法律に沿わない場合は、適用されません。

IBM およびその直接または間接の子会社は、本書を特定物として現存するままの状 態で提供し、 商品性の保証、特定目的適合性の保証および法律上の瑕疵担保責任を 含むすべての明示 もしくは黙示の保証責任を負わないものとします。国または地域 によっては、法律の強行規定により、保証責任の制限が禁じられる場合、強行規定 の制限を受けるものとします。

この情報には、技術的に不適切な記述や誤植を含む場合があります。本書は定期的 に見直され、必要な変更は本書の次版に組み込まれます。IBM は予告なしに、随 時、この文書に記載されている製品またはプログラムに対して、改良または変更を 行うことがあります。

本書において IBM 以外の Web サイトに言及している場合がありますが、便宜のた め記載しただけであり、決してそれらの Web サイトを推奨するものではありませ ん。それらの Web サイトにある資料は、この IBM 製品の資料の一部ではありませ ん。それらの Web サイトは、お客様の責任でご使用ください。

IBM は、お客様が提供するいかなる情報も、お客様に対してなんら義務も負うこと のない、自ら適切と信ずる方法で、使用もしくは配布することができるものとしま す。

<span id="page-31-0"></span>本プログラムのライセンス保持者で、(i) 独自に作成したプログラムとその他のプロ グラム (本プログラムを含む) との間での情報交換、および (ii) 交換された情報の 相互利用を可能にすることを目的として、本プログラムに関する情報を必要とする 方は、下記に連絡してください。

IBM Corporation 170 Tracer Lane, Waltham MA 02451, USA

本プログラムに関する上記の情報は、適切な使用条件の下で使用することができま すが、有償の場合もあります。

本書で説明されているライセンス・プログラムまたはその他のライセンス資料は、 IBM 所定のプログラム契約の契約条項、IBM プログラムのご使用条件、またはそれ と同等の条項に基づいて、IBM より提供されます。

この文書に含まれるいかなるパフォーマンス・データも、管理環境下で決定された ものです。そのため、他の操作環境で得られた結果は、異なる可能性があります。 一部の測定が、開発レベルのシステムで行われた可能性がありますが、その測定値 が、一般に利用可能なシステムのものと同じである保証はありません。さらに、一 部の測定値が、推定値である可能性があります。実際の結果は、異なる可能性があ ります。お客様は、お客様の特定の環境に適したデータを確かめる必要がありま す。

IBM 以外の製品に関する情報は、その製品の供給者、出版物、もしくはその他の公 に利用可能なソースから入手したものです。 IBM は、それらの製品のテストは行 っておりません。したがって、他社製品に関する実行性、互換性、またはその他の 要求については確証できません。 IBM 以外の製品の性能に関する質問は、それら の製品の供給者にお願いします。

IBM の将来の方向または意向に関する記述については、予告なしに変更または撤回 される場合があり、単に目標を示しているものです。

表示されている IBM の価格は IBM が小売り価格として提示しているもので、現行 価格であり、通知なしに変更されるものです。卸価格は、異なる場合があります。

本書には、日常の業務処理で用いられるデータや報告書の例が含まれています。よ り具体性を与えるために、それらの例には、個人、企業、ブランド、あるいは製品 などの名前が含まれている場合があります。これらの名称はすべて架空のものであ り、名称や住所が類似する企業が実在しているとしても、それは偶然にすぎませ ん。

この情報をソフトコピーでご覧になっている場合は、写真やカラーの図表は表示さ れない場合があります。

### 商標

IBM、IBM ロゴおよび ibm.com® は、世界の多くの国で登録された International Business Machines Corporation の商標です。他の製品名およびサービス名等は、それ ぞれ IBM または各社の商標である場合があります。現時点での IBM の商標リスト については、<http://www.ibm.com/legal/copytrade.shtml> をご覧ください。

<span id="page-32-0"></span>Java およびすべての Java 関連の商標およびロゴは Oracle やその関連会社の米国お

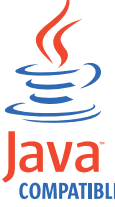

よびその他の国における商標または登録商標です。

Microsoft、Windows、Windows NT および Windows ロゴは、Microsoft Corporation の米国およびその他の国における商標です。

## プライバシー・ポリシーに関する考慮事項

サービス・ソリューションとしてのソフトウェアも含めた IBM ソフトウェア製品 (「ソフトウェア・オファリング」) では、製品の使用に関する情報の収集、エン ド・ユーザーの使用感の向上、エンド・ユーザーとの対話またはその他の目的のた めに、Cookie はじめさまざまなテクノロジーを使用することがあります。多くの場 合、ソフトウェア・オファリングにより個人情報が収集されることはありません。 IBM の「ソフトウェア・オファリング」の一部には、個人情報を収集できる機能を 持つものがあります。ご使用の「ソフトウェア・オファリング」が、これらの Cookie およびそれに類するテクノロジーを通じてお客様による個人情報の収集を可 能にする場合、以下の具体的事項を確認ください。

このソフトウェア・オファリングは、展開される構成に応じて、セッション管理お よび認証の目的のために、それぞれのお客様のセッション ID を、セッションごと の Cookie を使用して収集する場合があります。これらの Cookie は無効にできます が、その場合、これらを有効にした場合の機能を活用することはできません。

この「ソフトウェア・オファリング」が Cookie およびさまざまなテクノロジーを 使用してエンド・ユーザーから個人を特定できる情報を収集する機能を提供する場 合、 お客様は、このような情報を収集するにあたって適用される法律、ガイドライ ン等を遵守する必要があります。これには、エンドユーザーへの通知や同意の要求 も含まれますがそれらには限られません。

このような目的での Cookie を含む様々なテクノロジーの使用の詳細については、 IBM の『IBM オンラインでのプライバシー・ステートメント』 [\(http://www.ibm.com/privacy/details/jp/ja/\)](http://www.ibm.com/privacy/details/jp/ja/) の『クッキー、ウェブ・ビーコン、その他 のテクノロジー』および『IBM Software Products and Software-as-a-Service Privacy Statement』[\(http://www.ibm.com/software/info/product-privacy\)](http://www.ibm.com/software/info/product-privacy) を参照してください。

## <span id="page-34-0"></span>用語集

この用語集は、IBM Security QRadar SIEM ソフト ウェアおよび製品の用語と定義を示します。

次の相互参照がこの用語集で使用されています。

- v *...*を参照 は、非優先用語から優先用語を参照す るか、省略語から省略しない形式を参照しま す。
- v *...*も参照 は、関連する用語または対になる用語 を参照します。

その他の用語および定義については、[IBM](http://www-306.ibm.com/software/globalization/terminology/) [Terminology Web](http://www-306.ibm.com/software/globalization/terminology/) サイト (新しいウィンドウで開 きます) を参照してください。

『A』 『B』 『C』 30 [ページの『](#page-35-0)D』 30 [ページ](#page-35-0) [の『](#page-35-0)E』 31 [ページの『](#page-36-0)F』 31 [ページの『](#page-36-0)G』 31 [ページの『](#page-36-0)H』 31 [ページの『](#page-36-0)I』 32 [ページの](#page-37-0) [『](#page-37-0)L』 33 [ページの『](#page-38-0)M』 33 [ページの『](#page-38-0)N』 [33](#page-38-0) [ページの『](#page-38-0)O』 34 [ページの『](#page-39-0)P』 34 [ページの](#page-39-0) [『](#page-39-0)Q』 34 [ページの『](#page-39-0)R』 35 [ページの『](#page-40-0)S』 [35](#page-40-0) [ページの『](#page-40-0)T』 36 [ページの『](#page-41-0)V』 36 [ページの](#page-41-0) [『](#page-41-0)W』

### **A**

アキュムレーター **(accumulator)**

演算の 1 つのオペランドを格納できるレ ジスター。後でその演算の結果で置換され る。

#### アクティブ・システム **(active system)**

高可用性 (HA) クラスターで、サービスが すべて実行されているシステム。

### アドレス解決プロトコル **(ARP) (Address**

#### **Resolution Protocol (ARP))**

ローカル・エリア・ネットワークで IP ア ドレスをネットワーク・アダプター・アド レスに動的にマップするプロトコル。

#### 管理共有 **(administrative share)**

管理特権のないユーザーに非表示になって いるネットワーク・リソース。管理共有に より、管理者はネットワーク・システム上 のすべてのリソースにアクセスできる。

アノマリ **(anomaly)** 予期されるネットワークの振る舞いからの 逸脱。

アプリケーション・シグネチャー **(application signature)**

- パケット・ペイロードを調べることによっ て導き出される特性の固有のセット。特定 のアプリケーションを識別するために使用 される。
- **ARP** [アドレス解決プロトコル](#page-34-1) (Address [Resolution Protocol\)](#page-34-1) を参照。
- **ARP** リダイレクト **(ARP Redirect)** ネットワークに問題が存在する場合にホス トに通知する ARP 方法。
- **ASN** 自律システム番号 [\(autonomous system](#page-34-2) [number\)](#page-34-2) を参照。
- アセット **(asset)** 稼働環境にデプロイされている、またはデ プロイされる予定の管理可能なオブジェク ト。

#### <span id="page-34-2"></span>自律システム番号 **(ASN) (autonomous system number (ASN))**

TCP/IP で、IP アドレスを割り当てるのと 同じ中央の認証局によって自律システムに 割り当てられる番号。自律システム番号に より、自律システムを識別するルーティン グ・アルゴリズムを自動化できる。

#### <span id="page-34-1"></span>**B**

#### 振る舞い **(behavior)**

<span id="page-34-3"></span>演算またはイベントの観測可能な影響。そ の結果を含む。

### **C**

**CIDR** [クラスレス・ドメイン間ルーティング](#page-34-3) [\(Classless Inter-Domain Routing\)](#page-34-3) を参照。

クラスレス・ドメイン間ルーティング **(CIDR) (Classless Inter-Domain Routing (CIDR))** クラス C のインターネット・プロトコル <span id="page-35-0"></span>(IP) アドレスを追加する方法。アドレス は、インターネット・サービス・プロバイ ダー (ISP) の顧客が使用するために、その プロバイダーに与えられる。CIDR アドレ スは、ルーティング・テーブルのサイズを 削減し、組織内でより多くの IP アドレス を使用可能にする。

#### クライアント **(client)**

サーバーからのサービスを要求するソフト ウェア・プログラムまたはコンピュータ ー。

クラスター仮想 **IP** アドレス **(cluster virtual IP address)**

> プライマリー・ホストまたはセカンダリ ー・ホストと、HA クラスターとの間で共 有される IP アドレス。

#### 統合間隔 **(coalescing interval)**

イベントがバンドルされる間隔。イベント のバンドル化は、10 秒間隔で発生する。 現在統合中のイベントと一致しない最初の イベントから開始される。統合間隔内に、 最初に一致する 3 つのイベントがバンド ル化され、イベント・プロセッサーに送信 される。

#### 共通脆弱性評価システム **(CVSS) (Common**

#### **Vulnerability Scoring System (CVSS))**

<span id="page-35-1"></span>脆弱性の重大度を測定する評価システム。

### コンソール **(console)**

オペレーターがシステム操作を制御し監視 できるディスプレイ装置。

#### コンテンツ・キャプチャー **(content capture)**

構成可能なペイロードの量をキャプチャー し、そのデータをフロー・ログに格納する プロセス。

#### 資格情報 **(credential)**

ユーザーまたはプロセスに特定のアクセス 権限を付与する情報のセット。

#### 信頼性 **(credibility)**

イベントまたはオフェンスの整合性を判別 するために使用される 0 から 10 までの 数値による評価。信頼性は、複数のソース が同じイベントまたはオフェンスを報告す ると上がる。

**CVSS** [共通脆弱性評価システム](#page-35-1) (Common [Vulnerability Scoring System\)](#page-35-1) を参照。

### **D**

データベース・リーフ・オブジェクト **(database leaf object)**

- <span id="page-35-4"></span>データベース階層の終端のオブジェクトま たはノード。
- データ・ポイント **(datapoint)** ある時点でのメトリックの計算値。

デバイス・サポート・モジュール **(DSM) (Device Support Module (DSM))**

複数のログ・ソースから受信したイベント を解析し、出力として表示できる標準の分 類形式にそれらを変換する構成ファイル。

- **DHCP** [動的ホスト構成プロトコル](#page-35-2) (Dynamic Host [Configuration Protocol\)](#page-35-2) を参照。
- **DNS** [ドメイン・ネーム・システム](#page-35-3) (Domain [Name System\)](#page-35-3) を参照。

### <span id="page-35-3"></span>ドメイン・ネーム・システム **(DNS) (Domain**

- **Name System (DNS))** ドメイン・ネームを IP アドレスにマップ する分散データベース・システム。
- **DSM** [デバイス・サポート・モジュール](#page-35-4) (Device [Support Module\)](#page-35-4) を参照。
- 重複フロー **(duplicate flow)** 異なるフロー・ソースから受信した同じデ ータ伝送の複数インスタンス。

#### <span id="page-35-2"></span>動的ホスト構成プロトコル **(DHCP) (Dynamic**

**Host Configuration Protocol (DHCP))** 中央で構成情報を管理するために使用され る通信プロトコル。例えば、DHCP はネッ トワーク内のコンピューターに IP アドレ スを自動的に割り当てる。

#### **E**

#### 暗号化 **(encryption)**

コンピューター・セキュリティーで、元の データを入手できないようにするか、暗号 化解除プロセスの使用によってのみ入手で きるようにすることで、判読不能な形式に データを変換するプロセス。

#### エンドポイント **(endpoint)**

環境内の API またはサービスのアドレ

<span id="page-36-0"></span>ス。API は、エンドポイントを公開し、同 時に他のサービスのエンドポイントを呼び 出す。

外部スキャン・アプライアンス **(external scanning appliance)**

> ネットワーク内のアセットに関する脆弱性 情報を収集するためにネットワークに接続 されているマシン。

### **F**

フォールス・ポジティブ **(false positive)**

ポジティブ (サイトが攻撃に対して脆弱で あることを示す) であると分類されたが、 実際にはネガティブ (脆弱ではない) とユ ーザーが判断するテスト結果。

- フロー **(flow)** 対話時にリンク経由で通過するデータの単 一の伝送。
- フロー・ログ **(flow log)** フロー・レコードの集合。
- フロー・ソース **(flow sources)** フローのキャプチャー元。フロー・ソース は、フローが管理対象ホストにインストー ルされているハードウェアから発生すると きには内部として分類され、フローがフロ ー・コレクターに送信されるときには外部
- として分類される。 転送先 **(forwarding destination)**

未加工のデータと正規化されたデータをロ グ・ソースとフロー・ソースから受信する 1 つ以上のベンダー・システム。

- **FQDN** [完全修飾ドメイン名](#page-36-1) (fully qualified [domain name\)](#page-36-1) を参照。
- **FQNN** [完全修飾ネットワーク名](#page-36-2) (fully qualified [network name\)](#page-36-2) を参照。

#### 完全修飾ドメイン名 **(FQDN) (fully qualified domain name (FQDN))**

<span id="page-36-1"></span>インターネット通信で、ドメイン名のサブ ネームをすべて含むホスト・システムの名 前。完全修飾ドメイン名の例として、 rchland.vnet.ibm.com がある。

### 完全修飾ネットワーク名 **(FQNN) (fully qualified network name (FQNN))**

ネットワーク階層で、すべての部門を含む

オブジェクトの名前。完全修飾ネットワー ク名の例として、 CompanyA.Department.Marketing がある。

### **G**

### ゲートウェイ **(gateway)** 異なるネットワーク・アーキテクチャーの ネットワークまたはシステムを接続するた めに使用されるデバイスまたはプログラ ム。

### **H**

- **HA** 高可用性 [\(high availability\)](#page-36-3) を参照。
- **HA** クラスター **(HA cluster)**

<span id="page-36-4"></span>1 台のプライマリー・サーバーおよび 1 台のセカンダリー・サーバーで構成される 高可用性構成。

#### ハッシュ・ベースのメッセージ認証コード

#### **(HMAC) (Hash-Based Message Authentication Code (HMAC))**

<span id="page-36-3"></span>暗号ハッシュ機能と秘密鍵を使用する暗号 コード。

#### 高可用性 **(HA) (high availability (HA))**

ノードまたはデーモンの障害が発生したと きにワークロードをクラスター内の残りの ノードに再分散できるクラスター化された システム関連。

#### **HMAC**

[ハッシュ・ベースのメッセージ認証コード](#page-36-4) [\(Hash-Based Message Authentication Code\)](#page-36-4) を参照。

#### ホスト・コンテキスト **(host context)** コンポーネントをモニターして、各コンポ ーネントが予期されているとおりに動作し ていることを確認するサービス。

### **I**

#### **ICMP** [Internet Control Message Protocol](#page-37-1) を参照。

<span id="page-36-2"></span>アイデンティティー **(identity)** 個人、組織、または項目を表すデータ・ソ ースの属性の集合。

<span id="page-37-0"></span>**IDS** 侵入検知システム [\(intrusion detection](#page-37-2) [system\)](#page-37-2) を参照。

#### **Internet Control Message Protocol (ICMP)**

<span id="page-37-3"></span><span id="page-37-1"></span>データグラム内のエラーを報告する目的な どで、ソース・ホストと通信するためにゲ ートウェイが使用するインターネット・プ ロトコル。

#### インターネット・プロトコル **(IP) (Internet**

#### **Protocol (IP))**

ネットワークまたは相互接続ネットワーク 経由でデータをルーティングするプロトコ ル。このプロトコルは、上位のプロトコル 層と物理ネットワークとの間の仲介として 機能する[。伝送制御プロトコル](#page-40-1)

[\(Transmission Control Protocol\)](#page-40-1) も参照。

### インターネット・サービス・プロバイダー **(ISP)**

#### **(Internet service provider (ISP))**

<span id="page-37-2"></span>インターネットへのアクセスを提供する組 織。

#### 侵入検知システム **(IDS) (intrusion detection system (IDS))**

ネットワークまたはホスト・システムの一 部であるモニター対象リソースに対する攻 撃の試行や遂行を検出するソフトウェア。

#### 侵入防止システム **(IPS) (intrusion prevention system (IPS))**

不正の可能性があるアクティビティーを拒 否しようとするシステム。拒否のメカニズ ムには、フィルター処理、トラッキング、 速度制限の設定などが考えられる。

**IP** [インターネット・プロトコル](#page-37-3) (Internet [Protocol\)](#page-37-3) を参照。

#### **IP** マルチキャスト **(IP multicast)**

単一のマルチキャスト・グループを形成す るシステムの 1 セットへのインターネッ ト・プロトコル (IP) データグラムの伝 送。

- **IPS** 侵入防止システム [\(intrusion prevention](#page-37-4) [system\)](#page-37-4) を参照。
- **ISP** [インターネット・サービス・プロバイダー](#page-37-5) [\(Internet service provider\)](#page-37-5) を参照。

### **K**

#### 鍵ファイル **(key file)**

コンピューター・セキュリティーにおい て、公開鍵、秘密鍵、トラステッド・ルー ト、および証明書を含むファイル。

### **L**

- **L2L** [ローカルからローカル](#page-37-6) (Local To Local) を参照。
- **L2R** [ローカルからリモート](#page-37-7) (Local To Remote) を参照。

<span id="page-37-5"></span>**LAN** [ローカル・エリア・ネットワーク](#page-37-8) (Local [Area Network\)](#page-37-8) を参照してください。

**LDAP** [Lightweight Directory Access Protocol](#page-37-9) を参 照。

### リーフ **(leaf)**

<span id="page-37-9"></span>ツリーで、子を持たないエントリーまたは ノード。

#### <span id="page-37-4"></span>**Lightweight Directory Access Protocol (LDAP)**

TCP/IP を使用して X.500 モデルをサポー トするディレクトリーへのアクセスを提供 するオープン・プロトコル。より複雑な X.500 ディレクトリー・アクセス・プロト コル (DAP) のリソース要件は必要とされ ない。例えば、インターネット・ディレク トリーまたはイントラネット・ディレクト リー内のユーザー、組織、その他のリソー スを見つけるために LDAP を使用でき る。

#### ライブ・スキャン **(live scan)**

<span id="page-37-8"></span>セッション名に基づいてスキャン結果から レポート・データを生成する脆弱性スキャ ン。

### ローカル・エリア・ネットワーク **(LAN) (local**

**area network (LAN))** 制限された領域内 (単一のビルやキャンパ スなど) の複数のデバイスを接続するネッ トワーク。より大規模なネットワークに接 続することもできる。

#### <span id="page-37-6"></span>ローカルからローカル **(L2L) (Local To Local**

<span id="page-37-7"></span>**(L2L))** あるローカル・ネットワークから別のロー カル・ネットワークへの内部トラフィック 関連。

<span id="page-38-0"></span>ローカルからリモート **(L2R) (Local To Remote**

- **(L2R))** あるローカル・ネットワークから別のリモ ート・ネットワークへの内部トラフィック 関連。
- ログ・ソース **(log source)** イベント・ログの発生元のセキュリティー 装置またはネットワーク装置。
- ログ・ソース拡張 **(log source extension)** イベント・ペイロードからのイベントを識 別し分類するために必要な正規表現パター ンをすべて格納している XML ファイ ル。

### **M**

- 判定機能 **(magistrate)** 定義されているカスタム・ルールに照らし 合わせてネットワーク・トラフィックおよ びセキュリティー・イベントを分析する内 部コンポーネント。
- マグニチュード **(magnitude)** 特定のオフェンスの相対的な重要性の尺 度。マグニチュードは、関連性、重大度、 および信頼性から計算される重みづけされ た値である。

### **N**

**NAT** [ネットワーク・アドレス変換](#page-38-1) (Network [Address Translation\)](#page-38-1) を参照。

#### **NetFlow**

ネットワーク・トラフィックのフロー・デ ータをモニターする Cisco のネットワー ク・プロトコル。 NetFlow データには、 クライアントおよびサーバーの情報、使用 するポート、およびネットワークに接続さ れているスイッチとルーターを流れるバイ ト数とパケット数が含まれる。データは、 データ分析が行われる NetFlow コレクタ ーに送信される。

### ネットワーク・アドレス変換 **(NAT) (Network Address Translation (NAT))**

<span id="page-38-1"></span>ファイアウォールでの、安全なインターネ ット・プロトコル (IP) アドレスから外部 の登録アドレスへの変換。これにより、外 部ネットワークとの通信が可能になるが、

ファイアウォール内で使用される IP アド レスはマスクされる。

ネットワーク階層 **(network hierarchy)** ネットワーク・オブジェクトの階層型コレ クションであるコンテナーの一種。

#### ネットワーク層 **(network layer)** OSI アーキテクチャーで、予測可能なサー

ビス品質を持つオープン・システム間にパ スを確立するサービスを提供する層。

- ネットワーク・オブジェクト **(network object)** ネットワーク階層のコンポーネント。
- ネットワークの重み **(network weight)** 各ネットワークに適用される、ネットワー クの重要性を示す数値。ネットワークの重 みは、ユーザーによって定義される。

## **O**

### オフェンス **(offense)**

モニターされた状態に対応して送信される メッセージまたは生成されるイベント。例 えば、オフェンスは、ポリシー違反があっ たかどうか、ネットワークが攻撃されてい るかどうかなどに関する情報を提供する。

## オフサイト・ソース **(offsite source)**

正規化されたデータをイベント・コレクタ ーに転送する、プライマリー・サイトから 離れた場所に存在するデバイス。

#### オフサイト・ターゲット **(offsite target)**

<span id="page-38-3"></span>イベント・コレクターからイベント・フロ ーまたはデータ・フローを受信する、プラ イマリー・サイトから離れた場所に存在す るデバイス。

### オープン・ソース脆弱性データベース **(OSVDB)**

<span id="page-38-2"></span>**(Open Source Vulnerability Database (OSVDB))** ネットワーク・セキュリティー・コミュニ ティーがネットワーク・セキュリティー・ コミュニティーのために作成した、ネット ワーク・セキュリティーの脆弱性に関する 技術情報を提供するオープン・ソース・デ ータベース。

#### <span id="page-39-0"></span>オープン・システム間相互接続 **(OSI) (open**

**systems interconnection (OSI))**

国際標準化機構 (ISO) の規格に沿った、 情報交換のためのオープン・システムの相 互接続。

**OSI** [オープン・システム間相互接続](#page-38-2) (open [systems interconnection\)](#page-38-2) を参照。

#### **OSVDB**

[オープン・ソース脆弱性データベース](#page-38-3)

[\(Open Source Vulnerability Database\)](#page-38-3) を参 照。

### **P**

#### 解析順序 **(parsing order)**

- 共通の IP アドレスまたはホスト名を共有 するログ・ソースに対して、ユーザーが重 要度の順序を定義できるログ・ソース定 義。
- ペイロード・データ **(payload data)**

IP フローに含まれるアプリケーション・ データ。ヘッダーと管理情報を除く。

プライマリー **HA** ホスト **(primary HA host)** HA クラスターに接続されるメイン・コン

ピューター。

#### プロトコル **(protocol)**

通信ネットワーク内の 2 つ以上のデバイ スまたはシステムの間でのデータの通信と 転送を制御するルールのセット。

### **Q**

**QID** マップ **(QID Map)** 各固有イベントを識別し、そのイベントを 下位カテゴリーと上位カテゴリーにマップ して、イベントの相関方法と編成方法を決 定する分類法。

### **R**

- **R2L** [リモートからローカル](#page-39-1) (Remote To Local) を参照。
- **R2R** [リモートからリモート](#page-39-2) (Remote To [Remote\)](#page-39-2) を参照。
- **recon** スキャン行為 [\(reconnaissance\)](#page-39-3) を参照。

スキャン行為 **(reconnaissance (recon))**

ネットワーク・リソースの ID に関連する 情報を収集する方式。ネットワーク・スキ ャンやその他の技法を使用してネットワー ク・リソース・イベントのリストがコンパ イルされ、それらに重大度レベルが割り当 てられる。

### リファレンス・マップ **(reference map)** キーから値への直接マッピング (例えば、 ユーザー名からグローバル ID) のデー タ・レコード。

- マップのリファレンス・マップ **(reference map of**
- **maps)** 2 つのキーが多数の値にマップされたデー タ・レコード。例えば、アプリケーション の合計バイト数から送信元 IP へのマッピ ング。
- セットのリファレンス・マップ **(reference map of**
- **sets)** 1 つのキーが多数の値にマップされたデー タ・レコード。例えば、特権ユーザーのリ ストからホストへのマッピング。

### リファレンス・セット **(reference set)** ネットワーク上のイベントまたはフローか ら派生した単一エレメントのリスト。例え ば、IP アドレスのリストやユーザー名の リスト。

#### リファレンス・テーブル **(reference table)**

データ・レコードにより、タイプが割り当 てられたキーを他のキーにマップするテー ブル。マップ先のキーは単一値にマップさ れる。

#### 最新表示タイマー **(refresh timer)**

一定間隔で、手動または自動でトリガーさ れる内部デバイス。現在のネットワーク・ アクティビティー・データを更新する。

#### 関連性 **(relevance)**

<span id="page-39-2"></span><span id="page-39-1"></span>ネットワーク上のイベント、カテゴリー、 またはオフェンスの相対的な影響の尺度。

- リモートからローカル **(R2L) (Remote To Local**
- **(R2L))** リモート・ネットワークからローカル・ネ ットワークへの外部トラフィック。
- リモートからリモート **(R2R) (Remote To Remote**
- <span id="page-39-3"></span>**(R2R))** あるリモート・ネットワークから別のリモ ート・ネットワークへの外部トラフィッ ク。

#### <span id="page-40-0"></span>レポート **(report)**

照会管理で、照会を実行し、その結果に形 式を適用することで生成される書式設定さ れたデータ。

レポート間隔 **(report interval)**

構成可能な時間間隔。この間隔の終わり に、イベント・プロセッサーは、取得した すべてのイベント・データとフロー・デー タをコンソールに送信する必要がある。

#### ルーティング・ルール **(routing rule)**

イベント・データがその基準を満たしたと きに、条件の集合とその結果として発生す るルーティングが実行される条件。

#### ルール **(rule)**

コンピューター・システムが関係を識別 し、それに応じて、自動化された応答を実 行できるようにする一連の条件ステートメ ント。

### **S**

スキャナー **(scanner)** Web アプリケーション内でソフトウェア の脆弱性を検索する、自動化されたセキュ リティー・プログラム。

### セカンダリー **HA** ホスト **(secondary HA host)**

HA クラスターに接続されているスタンバ イ・コンピューター。セカンダリー HA ホストは、プライマリー HA ホストで障 害が発生した場合にプライマリー HA ホ ストの処理を引き継ぐ。

#### 重大度 **(severity)**

<span id="page-40-2"></span>送信元が宛先に及ぼす相対的な脅威の尺 度。

#### **Simple Network Management Protocol (SNMP)**

複合ネットワーク内のシステムとデバイス をモニターするための一連のプロトコル。 管理対象デバイスに関する情報は、管理情 報ベース (MIB) に定義され、格納され る。

- **SNMP** [Simple Network Management Protocol](#page-40-2) を参 照。
- **SOAP** 非集中型分散環境で情報を交換するため の、軽量の XML ベース・プロトコル。 SOAP は、インターネット経由で情報を照

会して返したり、サービスを起動したりす るために使用できる。

#### スタンバイ・システム **(standby system)**

アクティブ・システムで障害が発生したと きに、自動的にアクティブになるシステ ム。ディスクの複製が有効になっている場 合は、アクティブ・システムからデータを 複製する。

#### サブネット **(subnet)**

[サブネットワーク](#page-40-3) (subnetwork) を参照。

#### サブネット・マスク **(subnet mask)**

<span id="page-40-3"></span>インターネット・サブネットワークで、IP アドレスのホスト部分のサブネットワー ク・アドレス・ビットの識別に使用される 32 ビットのマスク。

#### サブネットワーク **(**サブネット**) (subnetwork**

**(subnet))**

より小さい独立したサブグループに分割さ れているが、相互接続された状態にあるネ ットワーク。

#### サブ検索 **(sub-search)**

完了した検索結果セット内で検索照会を実 行できるようにする機能。

#### スーパーフロー **(superflow)**

ストレージの制約を減らすことによって処 理能力を上げるための、類似するプロパテ ィーを持つ複数のフローから構成される単 一のフロー。

#### システム・ビュー **(system view)** システムを構成するプライマリー・ホスト と管理対象ホストの両方の視覚的な表現。

#### **T**

**TCP** 伝送制御プロトコル [\(Transmission Control](#page-40-1) [Protocol\)](#page-40-1) を参照。

#### 伝送制御プロトコル **(TCP) (Transmission Control Protocol (TCP))**

<span id="page-40-1"></span>インターネット、および Internet Engineering Task Force (IETF) のインター ネットワーク・プロトコル標準に準拠する ネットワークで使用される通信プロトコ ル。TCP は、パケット交換通信ネットワ ークと、そのようなネットワークの相互接 続システムで、信頼できるホスト間プロト コルを提供する[。インターネット・プロト](#page-37-3) コル [\(Internet Protocol\)](#page-37-3) も参照。

<span id="page-41-0"></span>トラストストア・ファイル **(truststore file)**

トラステッド・エンティティーの公開鍵が 入っている鍵データベース・ファイル。

### **V**

### 違反 **(violation)**

企業ポリシーをくぐり抜けたり、違反した りする行為。

脆弱性 **(vulnerability)** オペレーティング・システム、システム・ ソフトウェア、またはアプリケーション・ ソフトウェア・コンポーネントでの機密漏 れ。

### **W**

#### **WHOIS** サーバー **(whois server)**

ドメイン名や IP アドレスの割り振りな ど、登録されているインターネット・リソ ースに関する情報の取得に使用されるサー バー。

## <span id="page-42-0"></span>索引

日本語, 数字, 英字, 特殊文字の 順に配列されています。なお, 濁 音と半濁音は清音と同等に扱われ ています。

## [ア行]

アセット [検索](#page-25-0) 20 [プロファイル](#page-7-0) 2 イベント [検索](#page-22-0) 17 [収集](#page-16-0) 11 [データ収集](#page-8-0) 3 インストール QRadar SIEM [アプライアンス](#page-12-0) 7 [お客様サポート](#page-4-0) v オフェンス [概要](#page-7-0) 2 [調査](#page-27-0) 22 [表示](#page-27-0) 22 [オンライン資料](#page-4-0) v

## [カ行]

[概要](#page-4-0) v [技術文書](#page-4-0) v クイック・フィルター [ペイロード索引付け](#page-18-0) 13 グラフ 構成 [時系列](#page-23-0) 18 検索 [アセット](#page-25-0) 20 [イベント](#page-22-0) 17 [イベント検索条件の保存](#page-23-0) 18 [フロー](#page-24-0) 19 [フロー検索条件の保存](#page-24-0) 19 構成 [自動更新設定](#page-15-0) 10 QRadar SIEM [アプライアンス](#page-13-0) 8

## [サ行]

サーバー ビルディング・ブロック [概要](#page-19-0) 14 ビルディング・ブロックへの追加 [手動](#page-20-0) 15

時系列グラフ [構成](#page-23-0) 18 脆弱性評価 [インポート](#page-17-0) 12 [データ収集](#page-9-0) 4 ソフトウェア更新 [構成](#page-15-0) 10

# [タ行]

ダッシュボード 項目 [作成](#page-25-0) 20 チューニング [概要](#page-17-0) 12 [サーバー](#page-19-0) 14 [ビルディング・ブロック](#page-19-0) 14 [ペイロード索引付け](#page-18-0) 13 データ収集 [イベント](#page-8-0) 3 [概要](#page-8-0) 3 [フロー](#page-8-0) 3

## [ナ行]

ネットワーク [フロー収集](#page-16-0) 11 ネットワーク階層 [概要](#page-13-0) 8 [レビュー](#page-14-0) 9 [ネットワーク管理者](#page-4-0) v ネットワーク・アクティビティー [概要](#page-6-0) 1 [検索条件の保存](#page-24-0) 19 [フローの検索](#page-24-0) 19

# [ハ行]

パッチ [自動更新の構成](#page-15-0) 10 ビルディング・ブロック [概要](#page-19-0) 14 [サーバーのチューニング](#page-19-0) 14 [自動でのサーバーの追加](#page-19-0) 14 [手動でのサーバーの追加](#page-20-0) 15 フィルター [ペイロード索引付け](#page-18-0) 13 フロー [検索](#page-24-0) 19 [収集](#page-16-0) 11

フロー *(*続き*)* [データ収集](#page-8-0) 3 ペイロード 索引付け [構成](#page-18-0) 13 ペイロード索引付け [概要](#page-18-0) 13 [クイック・フィルター・プロパティー](#page-18-0) [13](#page-18-0) [チューニング](#page-18-0) 13 [有効化](#page-18-0) 13

# [ヤ行]

[用語集](#page-34-0) 29

#### [ラ行] ルール [概要](#page-9-0) 4 [構成](#page-20-0) 15 レポート [概要](#page-7-0) 2 例 [保存済み検索に基づく作成](#page-28-0) 23 PCI [レポート・テンプレートの有](#page-27-0) [効化](#page-27-0) 22 ログ・アクティビティー [イベント収集](#page-16-0) 11 [イベントの検索](#page-22-0) 17 [イベントの収集](#page-16-0) 11 [概要](#page-6-0) 1 [検索条件の保存](#page-23-0) 18

## **Q**

QRadar SIEM アプライアンス [概要](#page-12-0) 7

## **S**

SIM モデル [クリーンアップ](#page-21-0) 16 [更新](#page-21-0) 16

### **W**

Web ブラウザー [サポート対象のバージョン](#page-10-0) 5